**TOMAX NEWS** 

**IMPACTS OF COVID-19 STATISTICS** See more Pg 06

### **Issue 41 30th July 2021**

### **TOMAX LIVE USER GUIDE** View the easy-tofollow guide on a handy tool Pg 03

**SHIPPING CONTAINERS IN HOLLYWOOD FILMS?!** See how and wh Pg

is.

### **PLUS:**

**WEBSTERN** 

Spot the Difference **Staff Spotlight<br>Instagram School SpotLiferance<br>Plus More!** Market Summary

# **MARKET SUMMARY**

• Industry experts remain confidant that ocean freight rates on the Asia-Australia trade-lanes will reach over USD 10,000 per 40' during this year's peak season. Shipping lines could not be happier, with profits souring in the stratosphere on the back of reduced shipping capacity and continuing demand increases.

• New format Quarantine Packing Declarations must be used by overseas suppliers from 1st August 2021. Old format declarations will be rejected by Quarantine.

• An estimated 515,000 empty containers are sitting in the USA at the moment, causing severe congestion on intermodal transportation routes, and severe shortages in Asian ports that desperately need equipment to service bookings.

• Typhoon In-Fa, which battered northeastern China over the last week, has left behind a path of destruction and caused further delays for vessels servicing ports in the area. Many vessels sought shelter during the storm and had to remain distant from ports for up to 6 days before being able to return to berths.

## EST

### **TOMAX LIVE USER GUIDE**

Welcome to the Tomax Live tracking<br>
your consignments from around the<br>
your consignments from around the system where you can monitor all globe. Our tracking system provides you with a 24/7 accessible portal to view all manner of information relating to your consignments from around the world.

To access the system you will need a username and password which you can obtain by emailing sales@tomax.com.au or calling 1300 186 629.

Once you have your access details visit our site at www.tomax.com.au as shown below. Your login details consist of a:

Client Code: This is a system generated code from the Tomax internal database. It will usually be 9 characters long – for example: TOMLOGMEL is the code for Tomax Logistics in Melbourne.

Username: The username will be the same as your email address.

Password: At first your password may be randomly generated but you can change it at anytime by contacting Tomax on 1300 186 629 or emailing sales@tomax.com.au with your request, or you can change it online yourself under the USER section.

Enter your login details in the Tomax Live Login box on the right of the screen and then click the LOGIN button.

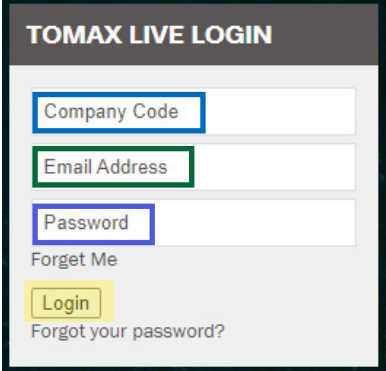

The Shipments screen will appear after you log in, you can click the FIND button to see a list of all your current orders as per the example below.

You may like to customize which columns you can see as there are a large list of available fields. Select the Customize Columns button to make changes.

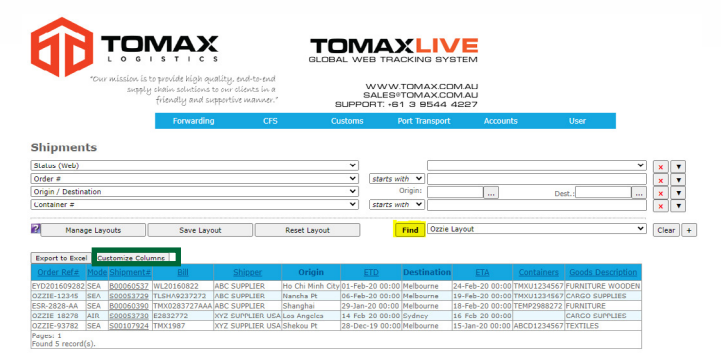

You can sort the list of orders by clicking the HEADER TAB such as ETD, Destination or Order Number. You can also search for particular orders by entering data into the filter boxes above the order list, and then click the FIND button. You can choose different fields to choose from the drop down list.

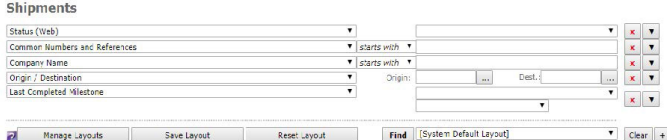

When you hit FIND and the results are displayed, all the orders in our system are shown. If you would like to see only current orders, or a certain date range, please create a Search Layout, and save it for future use by selecting the Save Layout button and giving it a descriptive name.

From the Shipments list you are able to drill down into a particular order to get more detail. Click on the Shipment # and a new screen will open with comprehensive information about your consignment.

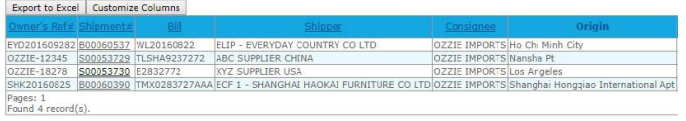

On the shipment/order screen you can see information relating to the supplier, cargo details, vessel/flight details, ETD and ETA information.

**TOMAX TOMAXLIVE** Shipment # \$00053729 Copy Shipment | Reverse Ship TLSHA923727<br>| er's Ref#:<br>| er's Ref#: 0221E-12345<br>| e Ref#- 0271E-12345 Origin: Nansha Pt (CNNSA<br>ETD: 06-Feb-20 ion: Melbourne (A F OZZIE IMPORTS UNIT 19 202-220<br>FERNTREE GULLY ROAD CLAYTON VIO Pickup ABC SUPPLIER THIS IS AN EXAMPLE SUPPLIER FOR USE II Ava

Most of the fields are self explanatory. As an order gets closer to arrival certain fields will populate with information.

1. Customs Entries – this field/display will tell you what the current status on your cargo is with Customs. If no data is shown, then an entry has not yet been prepared. Customs holds and Quarantine issues will display in the Entry Advice field.

**Customs entries** 

Reference # Entry # Message Status **Entry advice** S00090546/1 ACYXHHWRS CFL Clear - For Payment, refer to 'Entrie

2. Availability and Storage Commences dates

– these fields will tell you the date and time the container is available from the wharf and can be used to plan your delivery timings. If a container has not been collected from the terminal by the Storage Commences date then wharf storage may apply.

Availability: 20-OCT-17 00:00 Storage Commences: 25-OCT-17 00:00

In the Documents section you can see a list of what documentation Tomax Logistics currently has on hand for the shipment. You can also download and view certain documents if they have an active link with the word View as shown below.

Documents louse Waybill/Bill of Lading 14-SEP-17 TELEX B L 3.msg View 19-SEP-17 MB L AND TELEX B L 6.msg Airway Bill/Ocean Bill of Lading View 26-SEP-17 AUCustoms EntryPrint (Portrait) -.pdf<br>26-SEP-17 FW Re FW NR ref 20178471 2.msg Entry Prin View Packing Declaration 25-SEP-17 FW RE FW NK FE ZUIZ8471 Z.:Insg<br>27-SEP-17 AUCustoms EntryPrint (Portrait) - ACYM3XF4G.pdf Entry Print<br>12-OCT-17 Outturn Report - S00089892.pdf Outturn Report View 21-SEP-17 Commercial Invoice<br>21-SEP-17 Certificate of Origin Not on File Commercial In Certificate of Origin Not on File Packing List  $21 - SFP-1$ Packing List Not on File 21-SEP-17 Quarantine Packing Declaration Quarantine Packing Declaration Not on File

The invoice for the shipment you are viewing can also be downloaded if it is available. Click on the Invoice # link to download and view the invoice.

**Related Invoices** 

In order to get further information about the cargo and container details, go to the Containers section and click on the container number. A new screen will appear with all related detail.

S00089892 Tomax Logistics Australia INV MTH 24-OCT-17 30-NOV-17 AUD 2,003.36 2,003.36

Once in the Container screen, you can perform several actions. Click on the Edit Container button and a wide variety of fields will become editable and you may enter in related information, including a required delivery date.

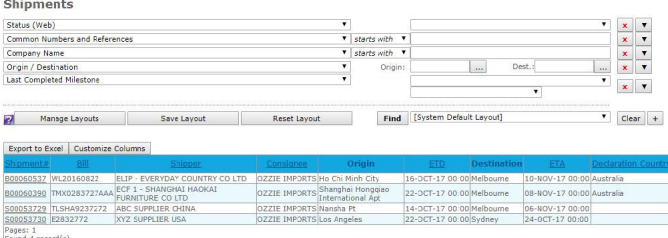

In the Required Delivery field, input the date and time that you would like to have the container delivered.

**Required Delivery:** 

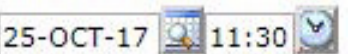

At the bottom of the page is a Save button, when clicked, a delivery request email will be emailed to the Tomax Transport Department.

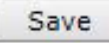

Our transport team will make the delivery arrangements accordingly and send you a confirmation email. There are other menu headers at the top of the page that will allow you to perform other actions.

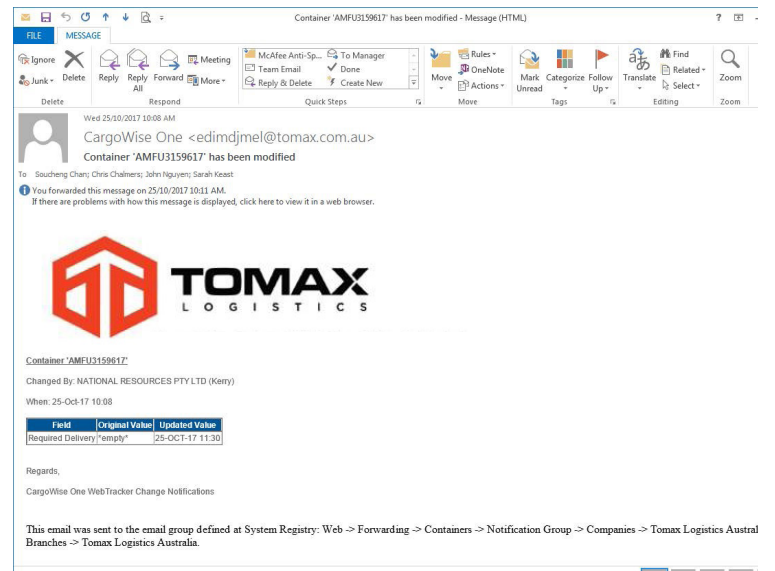

CarnoWise One Container 'OIBLII 240147' has been modified

Click on the Accounts menu button and then select FIND from the Statement of Account screen and you can see a list of all your invoices and download any that you need. Unpaid invoices are shown by default, you can also find any invoice ever issued to you by selecting Display All Transactions under the Payment Status field.

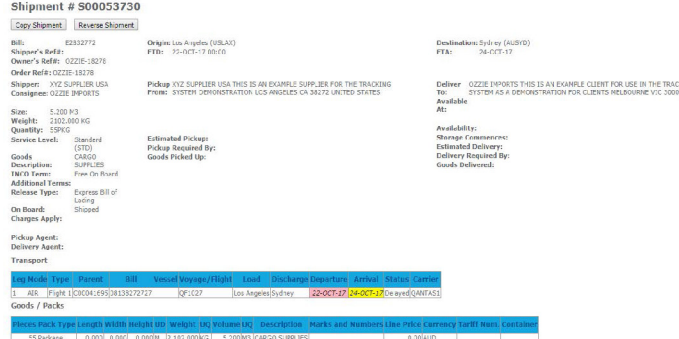

You can also view your current Statement by selecting the View Statement of Account button at the top of the page.

#### **Statement of Account**

Company: Tomax Logistics Australia View Statement of Account Under User you can manage your password settings.

User

These are all the basics of using our online system. If you would like one of our representatives to come and visit you for an on-site demonstration please do not hesitate to contact us on 1300 186 629 and ask for Marc Regan.

Happy tracking from all of us here at Tomax!!!

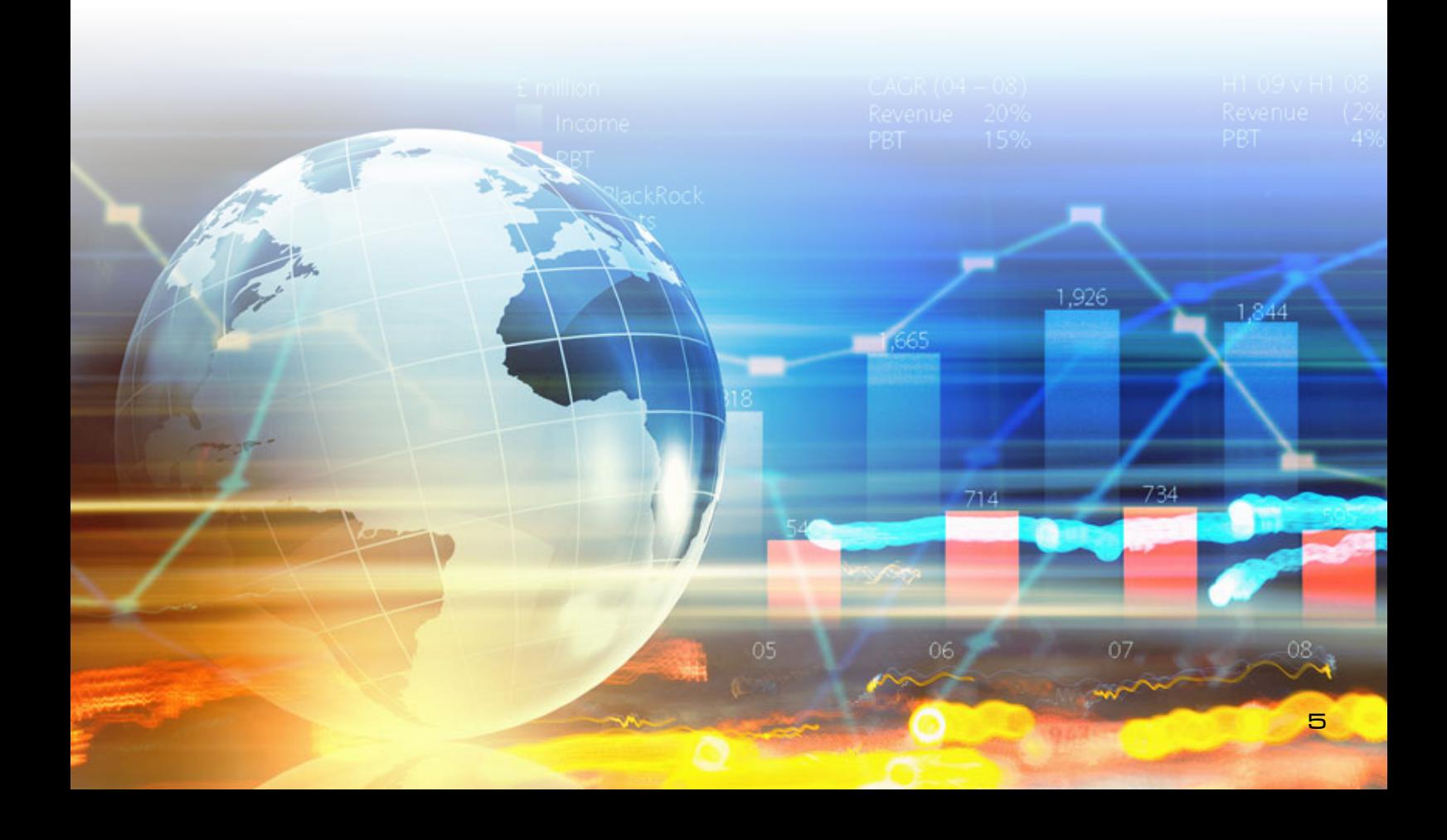

### **IMPACTS OF COVID-19 STATISTICS**

# **256%**

Increase in the average YOY freight rate from Shanghai to Sydney.

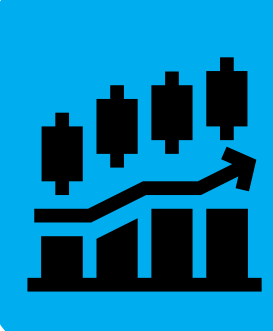

Growth in Australian eCommerce online sales over the last 12 months.

**80%**

### **23.7%**

Increase in the number of containers moving around the USA via rail services.

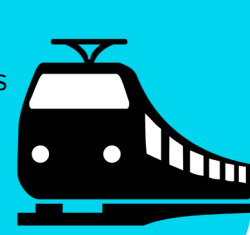

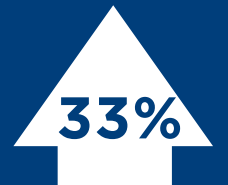

Increase in US monthly intermodal volumes, being containers moving around rail and road networks in heavily congested inland ramps and depots.

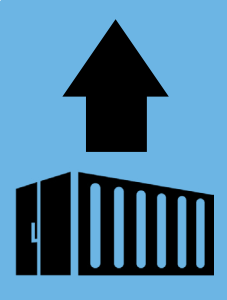

The percentage of the global empty container stock sitting in the USA requiring

repositioning. This usually sits at around 42%, still being very high. These slow moving empty containers are creating huge congestion for rail ramps and depots meaning that inbound

full containers are often waiting extensive periods for space in intermodal locations to open up.

### **22.48%**

Increase in the number of containers arriving into Melbourne during Q3 2021 compared to Q3 2020.

> The increase in new container ship orders placed by major shipping lines year on year.

The reduction in the number of worldwide weekly airline flights, heavily impacting the ability to move air cargo around the world. **43.5%**

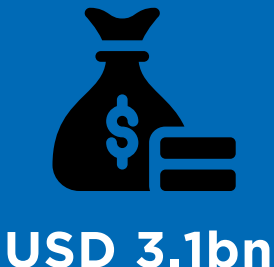

The total number of containers currently in the global shipping pool. This is up by 20% from the previous year.

### **USD 15.8bn**

Major shipping line's combined profit in the 2020 calendar year. For comparison, the same group of shipping lines made a total profit of USD 7bn over the 5 years from 2015- 2019. You read that right, shipping lines in 2020 have made more than twice what they made in the full 5 previous years in total.

Jan-Mar quarter EBIT (earnings [profit] before interest and taxes)…compared

Maersk Line's

to USD 552m in the same quarter last year.

### **220% 30M 57% 90%**

The increase 2020 to 2021 in volumes moving from Asian ports into the USA. Some of this large rise is due to the brief lull in cargo moving when COVID first hit, but to compare further, the increase from 2019 volumes to 2021 is still up by a staggering 57%. This is why shipping lines are dedicating their attention, vessels and containers to the Asia-USA trade-lane.

### **SHIPPING CONTAINERS IN HOLLYWOOD FILMS**

I f you have ever wondered how Ho<br>
filmmakers produce movies shot a<br>
create scenes where planes crash f you have ever wondered how Hollywood filmmakers produce movies shot at sea or into the ocean, the answer is simple: shipping containers!

The Hollywood's biggest studios, including Warner Bros, Marvel Studios and Walt Disney Pictures, have utilised shipping containers for over 15 years, producing some of Hollywood's biggest movies, such as Pirates of the Caribbean: Dead Men Tell No Tales, Thor: Ragnarok, Aquaman, Kong: Skull Island, Godzilla vs Kong, Fool's Gold and San Andreas. Up to 50 shipping containers are hired by production companies to create blue screens, commonly known as green screens.

"Each movie or TV show we do, we call on Royal Wolf to hire containers for two reasons – one is for storage, and sometimes we end up with about 40 or 50 of them, or we use them to build blue screen walls," says Jason Rowling, Production Contractor and Transport Manager on many major motion pictures filmed in Australia.

He explained, "we get 40-foot containers, stack them up about four to five high, then put a blue cloth over them and build our film set in front… then we delete the blue out of the background and replace it with whatever template shot we've got. The containers are a good, solid, stable structure for us."

Containers were used as blue screens during the filming of Pirates of the Caribbean: Dead Men Tell No Tales which stars Johnny Depp and Geoffrey Rush. To create the scene, containers were set up in a U-shape and stacked three-four high to surround two of the ships.

"In Pirates of the Caribbean, anything when the boats were at sea was filmed using the containers as the background," Jason added, "the boats were on a gimbal on the set, so the boats rocked to create the motion, then (we posted) the background."

During the filming of San Andreas, featuring The Rock, two containers were utilised to create "a tsunami effect in the wave pool they had set up at the studious".

 $\cdots$ 

The production companies hire a variety of containers, including high cubes, 20- and 40 foot containers and, occasionally, hazardous material/chemical storage containers for use on films. The containers have a variety of uses from shooting scenes that take place inside to a workspace for the designers.

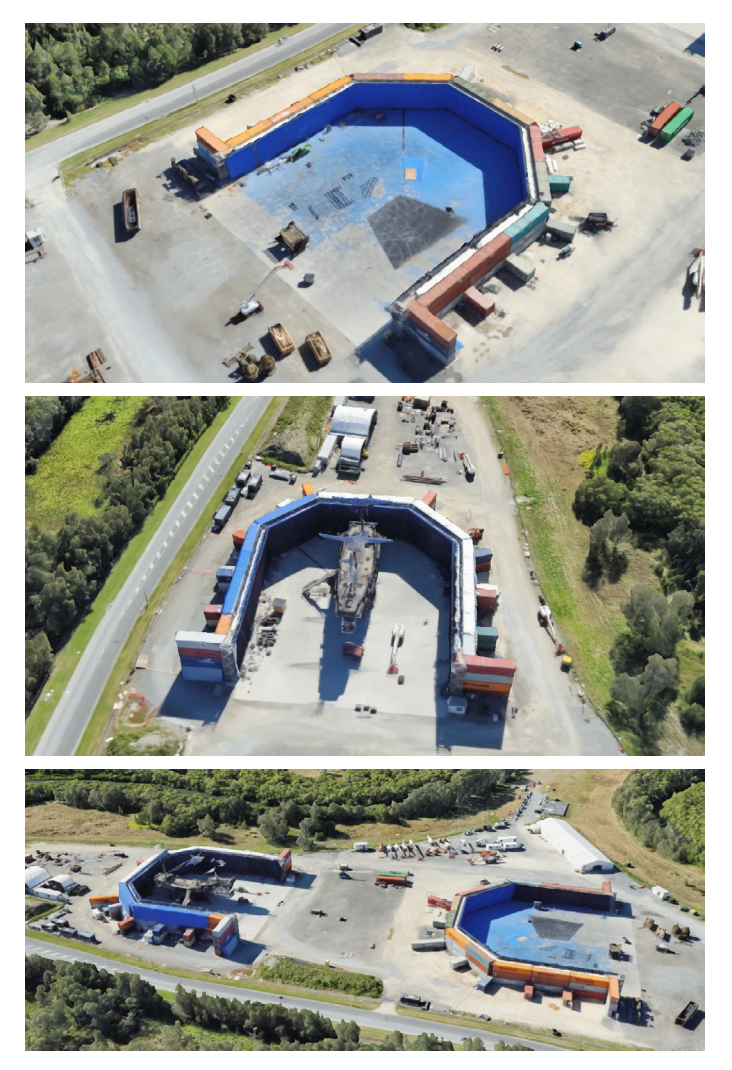

Royal Wolf Containers. (2021). Thor, Aquaman and Royal Wolf: The Hollywood Connection. Retrieved from https://www.royalwolf.com.au/ thor-aquaman-and-royal-wolf-the-hollywood-connection?utm\_source=xtend&utm\_campaign=news\_australia&utm\_medium=contentdiscovery- &utm\_source=taboola&utm\_medium=referral&tblci=GiAKFzd0DfAV-ClW93tKd6-kYLTDVentMoPnTwsHKLOwAaSCA8kkoqoaxksOWlrw-#tblciGiAKFzd0DfAVClW93tKd6-kYLTDVentMoPnTwsHKLOwAaSCA8kkoqoaxksOWlrw- on 28th July, 2021.

### **STAFF SPOTLIGHT**

### **MEET LAURA MASON**

**Export Operations Coordinator TOMAX LOGISTICS SEATTLE**

#### **WHAT IS YOUR ROLE AT TOMAX?**

I am an Export Operations Co-ordinator working at the Tomax Seattle office.

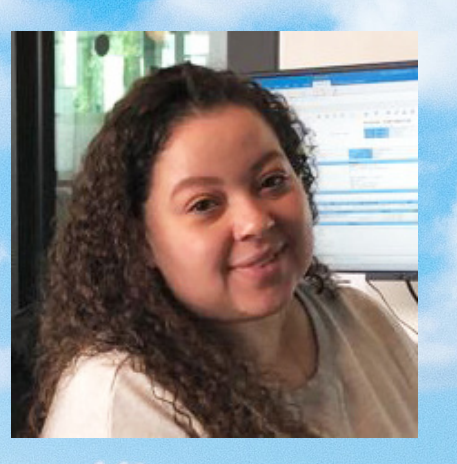

### **YOUR INTERESTS/HOBBIES?**

Reading/listening to audiobooks and podcasts, swimming, watching movies and spending time with my family.

#### **WHAT IS YOUR GREATEST FEAR?**

Getting older and losing someone very close to me.

#### **IF YOU CAN ONLY EAT ONE THING FOR THE REST OF YOUR LIFE, WHAT WOULD IT BE?**

If I had to eat one thing/meal for the rest of my life, it would be chicken and vegetables because you can make chicken so many different ways and there are lots of vegetables to choose from so it wouldn't get boring right away.

Ì

#### **THE BEST PLACES TO VISIT IN AMERICA?**

The best place to visit in America is the Grand Canyon and Lake Tahoe. Both places are so breathtakingly beautiful.

#### **ANYTHING NEXT ON YOUR BUCKET LIST?**

Travel outside of the USA! I received my passport right before the pandemic and have yet to use it… hopefully I will get the chance soon.

#### **YOUR NEXT FLIGHT WILL BE...**

To the Maldives!

### **SPOT THE DIFFERENCE**

Can you spot the 5 differences between each photo? Answers are at the bottom of the page- no cheating!

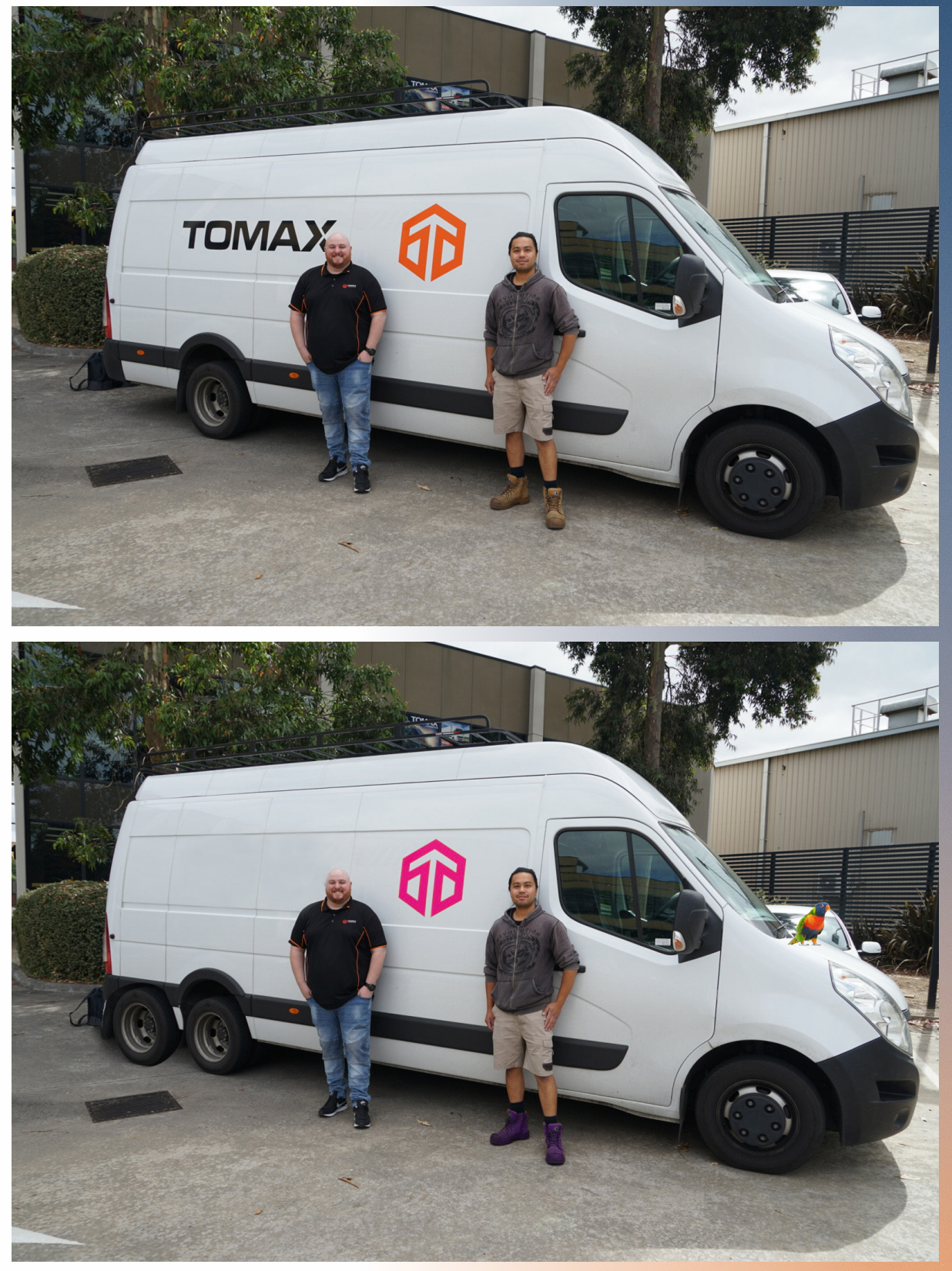

Answers: 1) Word 'Tomax' removed, 2) Tomax Logo is pink, 3) Karl's boots are purple, 4) Extra wheel on van, 5) Rainbow Lorikeet bird sitting on van bonnet

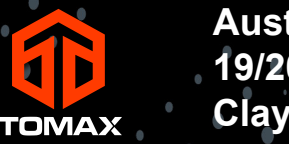

**Australian HQ 19/202 Ferntree Gully Rd Clayton VIC 3168**

**tomax.com.au 1300 186 629 03 9544 4227**

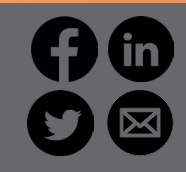